# Adapter bezprzewodowy USB Podręcznik użytkownika

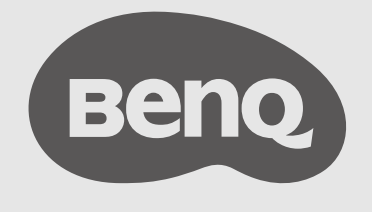

# <span id="page-1-0"></span>Prawa autorskie i wyłączenie odpowiedzialności

#### Wyłączenie odpowiedzialności

BenQ Corporation nie składa żadnych oświadczeń ani gwarancji, wyrażonych lub domniemanych, w odniesieniu do zawartości niniejszego dokumentu. BenQ Corporation zastrzega sobie prawo do aktualizowania tej publikacji i dokonywania zmian w jej treści bez konieczności powiadamiania o tym jakichkolwiek osób.

#### Prawa autorskie

Copyright 2022 BenQ Corporation. Wszystkie prawa zastrzeżone. Reprodukowanie, przekazywanie, przepisywanie, zapisywanie w jakikolwiek sposób lub tłumaczenie na jakikolwiek język lub język programowania dowolnej części tej publikacji, w każdej formie i jakimikolwiek środkami elektronicznymi, mechanicznymi, magnetycznymi, optycznymi, chemicznymi, lub innymi jest zabronione bez wcześniejszej pisemnej zgody firmy BenQ Corporation.

# <span id="page-2-0"></span>Wsparcie techniczne dla produktu

Niniejszy dokument ma na celu dostarczenie klientom najbardziej aktualnych i dokładnych informacji. W związku z tym jego cała treść może od czasu do czasu ulegać modyfikacji bez uprzedzenia. Aby uzyskać najnowszą wersję tego dokumentu oraz inne informacje o produkcie, odwiedź witrynę internetową. Dostępne pliki różnią się w zależności od modelu.

- Upewnij się, że Twój komputer jest podłączony do Internetu.
- Odwiedź lokalną witrynę internetową pod adresem [www.BenQ.com.](http://www.BenQ.com) Układ strony i jej zawartość mogą się różnić w zależności od kraju/regionu.
- Podręcznik użytkownika i powiązane dokumenty: [www.BenQ.com](http://www.BenQ.com) > Business > Wsparcie > Do pobrania > nazwa modelu > Instrukcja obsługi
- Informacje dotyczące demontażu (tylko UE): Dostępne na stronie pobierania instrukcji obsługi. Ten dokument jest dostarczany na podstawie rozporządzenia (UE) 2019/2021 w związku z naprawą lub oddawaniem produktu do recyklingu. Zawsze kontaktuj się z lokalnym działem obsługi klienta w sprawie serwisu przed upływem okresu gwarancyjnego. Jeśli chcesz naprawić produkt nieobjęty gwarancją, zalecamy skontaktowanie się z wykwalifikowanym personelem serwisowym i zakup części zamiennych firmy BenQ w celu zapewnienia kompatybilności. Nie należy rozmontowywać produktu, nie będąc świadomym konsekwencji. Jeśli nie możesz znaleźć informacji dotyczących demontażu produktu na produkcie, skontaktuj się z lokalnym działem obsługi klienta w celu uzyskania pomocy.

### Spis treści

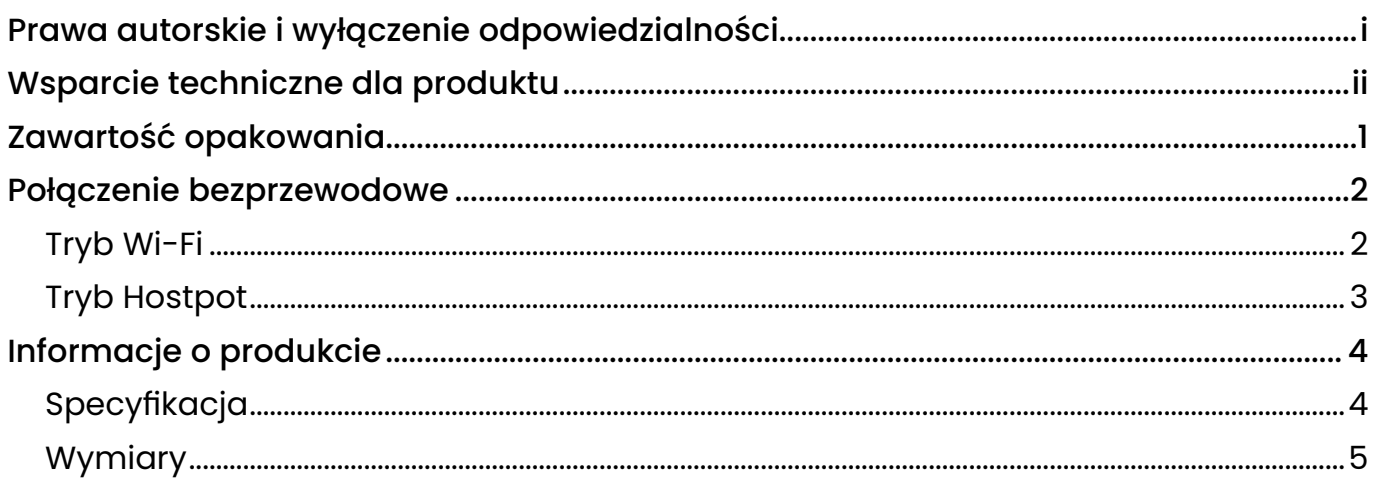

# <span id="page-4-0"></span>Zawartość opakowania

Otwórz opakowanie i sprawdź jego zawartość. W razie braku lub uszkodzenia któregoś z elementów skontaktuj się niezwłocznie z miejscem zakupu urządzenia.

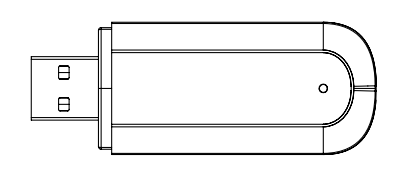

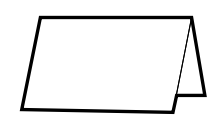

Adapter bezprzewodowy USB Oświadczenia prawne

• Pozbywaj się materiałów, z których zrobione jest opakowanie, w sposób rozsądny. Karton możesz przeznaczyć na makulaturę.

• Nie pozostawiaj plastikowych worków w zasięgu małych dzieci lub niemowląt.

 $\cdot$   $\equiv$  : prąd stały/DC

# <span id="page-5-0"></span>Połączenie bezprzewodowe

#### Tryb Wi-Fi

- 1. Podłącz bezprzewodową kartę sieciową do portu USB typu A monitora.
- 2. Na wyświetlaczu przejdź do Ustawienie > Sieć > Wi-Fi.

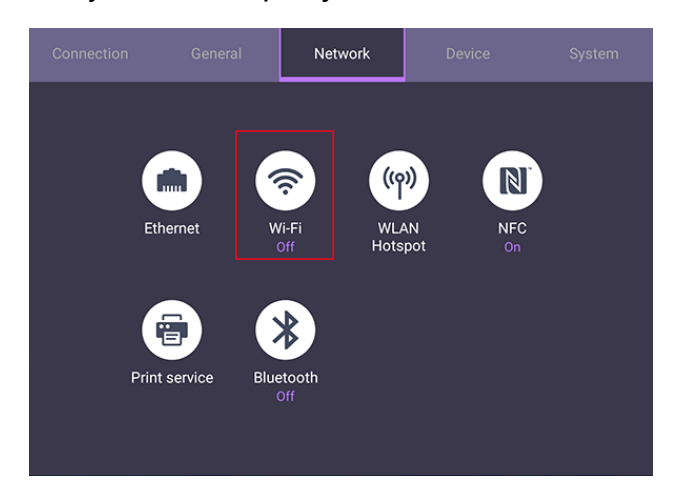

3. Przełącznik automatycznie zmieni się na WŁ. Na ekranie zostanie wyświetlona lista dostępnych sieci.

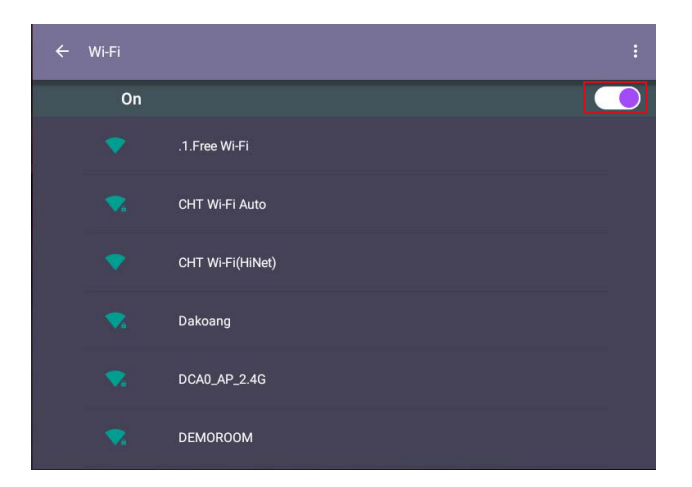

4. Dotknij nazwy określonej sieci, aby się z nią połączyć. Jeśli korzystasz z sieci po raz pierwszy, musisz wprowadzić hasło. Wpisz hasło i naciśnij POŁĄCZ.

#### <span id="page-6-0"></span>Tryb Hostpot

- 1. Podłącz bezprzewodową kartę sieciową do portu USB typu A monitora.
- 2. Na wyświetlaczu przejdź do Ustawienie > Sieć > Hotspot WLAN.

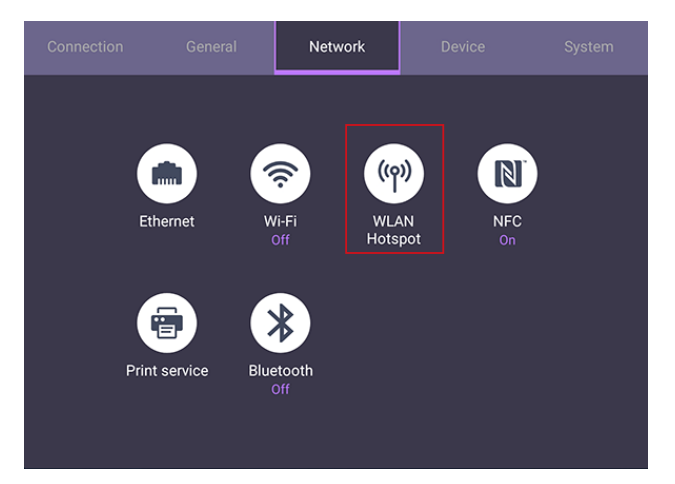

3. Dotknij, aby włączyć Przenośny hotspot Wi-Fi.

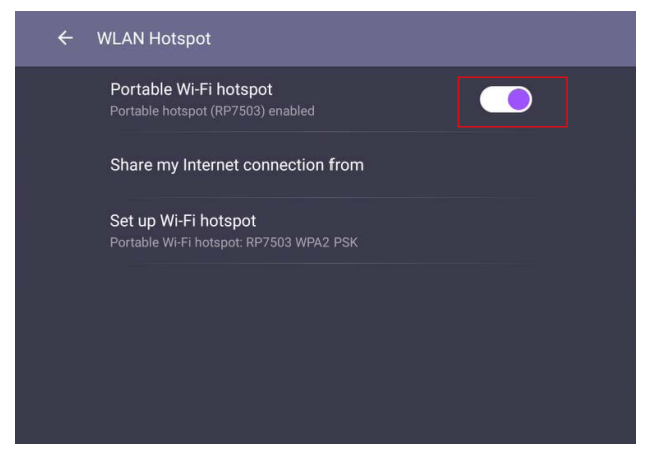

4. Dotknij, aby wybrać opcję udostępniania połączenia internetowego z LAN lub Wi-Fi.

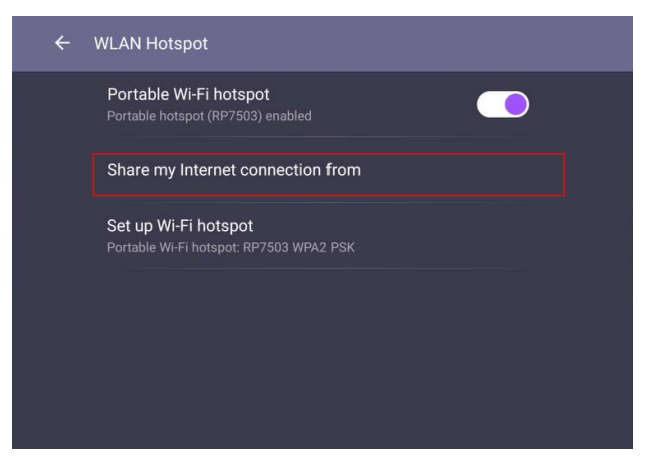

5. W przypadku wyboru opcji udostępniania punktu hotspot za pośrednictwem Wi-Fi, wróć do menu Ustawienie > Sieć > Wi-Fi, aby włączyć sieć Wi-Fi.

# <span id="page-7-0"></span>Informacje o produkcie

#### Specyfikacja

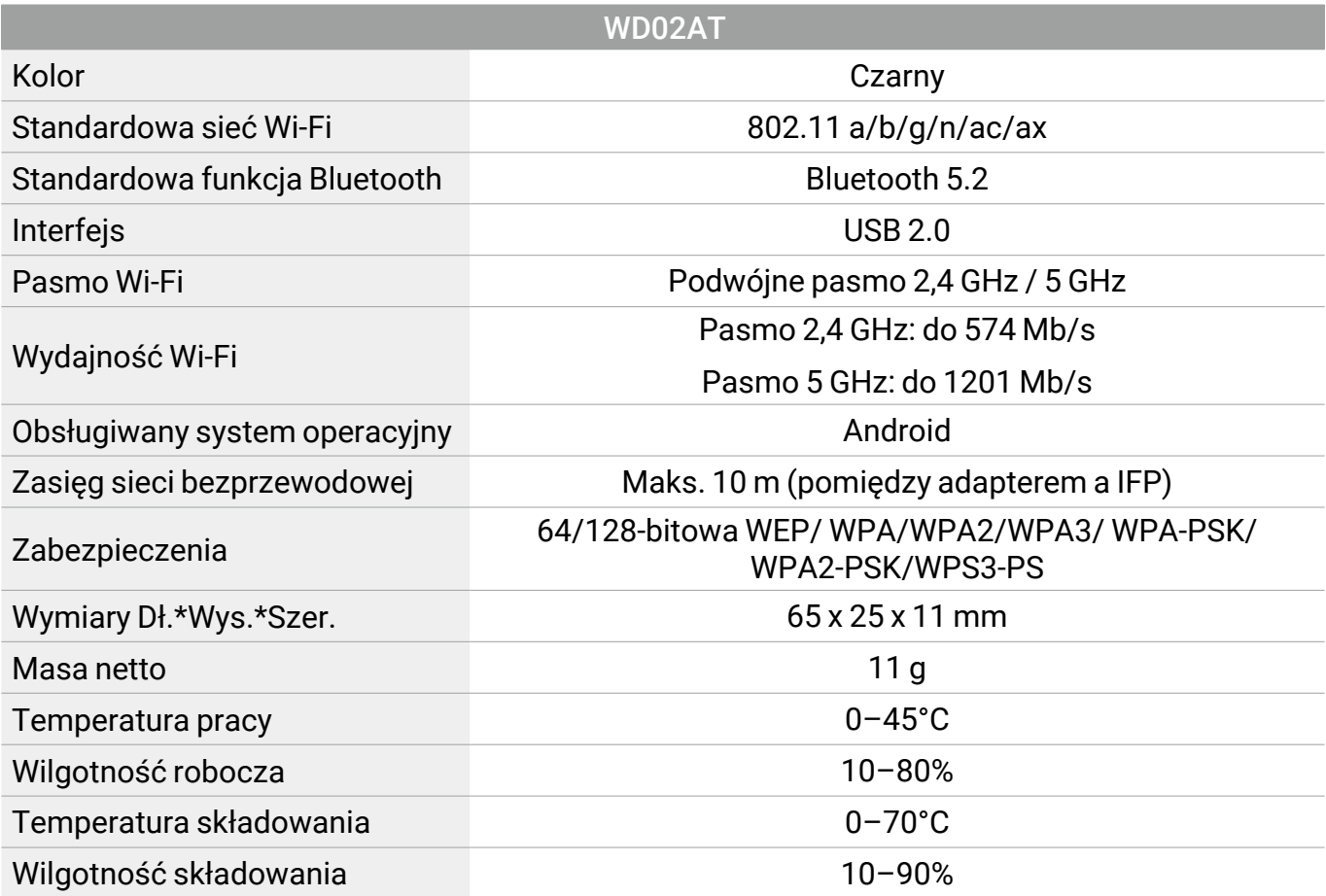

<span id="page-8-0"></span>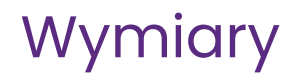

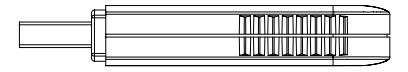

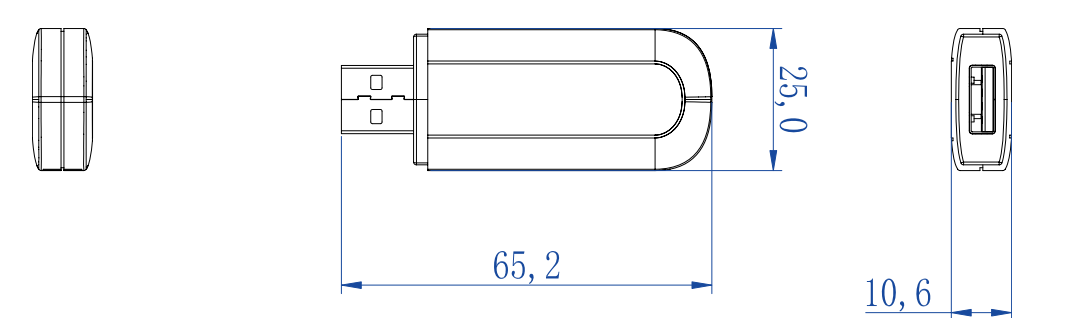

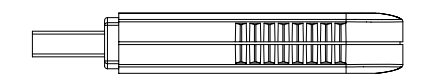

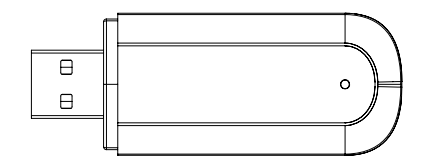

Jednostka: mm